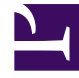

# **SGENESYS**

This PDF is generated from authoritative online content, and is provided for convenience only. This PDF cannot be used for legal purposes. For authoritative understanding of what is and is not supported, always use the online content. To copy code samples, always use the online content.

# Designer User's Guide

Transaction List Block

# Contents

- 1 [Using this block](#page-2-0)
- 2 [Example](#page-2-1)

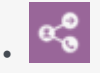

•

• Administrator

Use this block when you want to assign transaction list values to variables.

#### **Related documentation:**

### <span id="page-2-0"></span>Using this block

You can use the **Transaction List** block when you want your Designer application to lookup a certain value in a transaction list and store it in a variable.

To use this block, add it to your application and click **Add Assignment**. Select the variable that will hold the assigned value, and then specify the details for the transaction list value you want Designer to lookup.

#### Tip

Using a **Transaction List** block can be useful in certain scenarios. But for more advanced database handling in Designer, Data Tables are recommended.

## <span id="page-2-1"></span>Example

In this example, we want our application to obtain a password value from a transaction list.

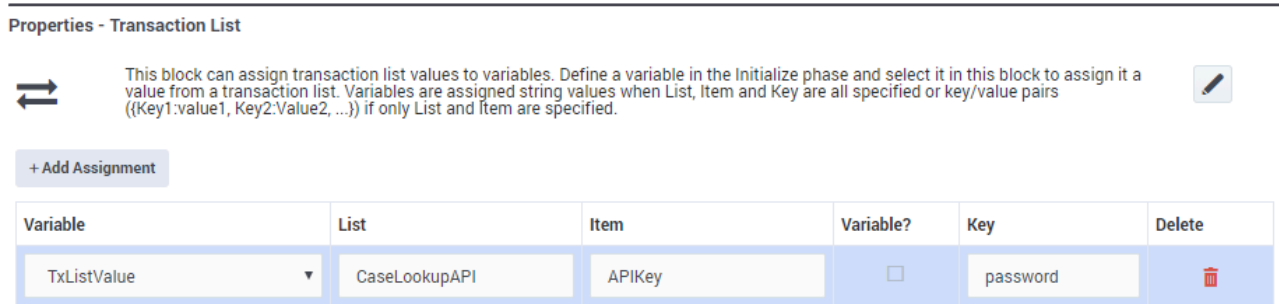

We've defined a variable called **TxListValue** to hold this value. After adding the

block to the application, we select that variable and provide the details for the transaction list value we want to assign it. In this case, we've told Designer to assign it the value for **password** in the **APIKey** section of the **CaseLookupAPI** transaction list.

#### Tip

Variables are assigned string values when **List**, **Item**, and **Key** are all specified, or key-value pairs if you only specify **List** and **Item** (for example, {Key1:value1, Key2:Value2}).

Here is how our example lookup request maps back to the actual transaction list resource (you may not have access to view or modify transaction lists, so this is just provided for informational purposes):

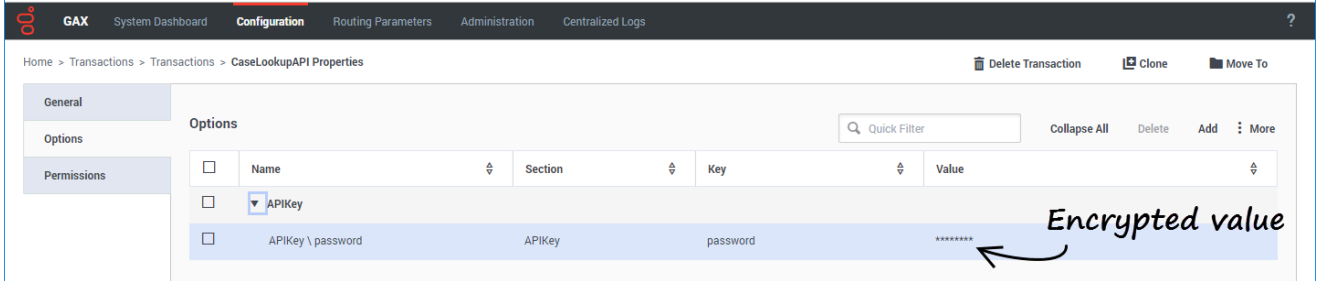

Notice that the **password** value is encrypted (i.e. masked by asterisks). If the **Key** of a transaction list option is specified as being a **password**, the **Value** of the field is automatically hidden. However, Designer is able to read these encrypted values and use them in applications, while maintaining the secure handling.

To learn more about how Designer handles secured data in variables, see Securing Variables.